## **TechTalk** #SC-011

## Fail to Link: How to Link to a ProLogic or ScanLogic

This TechTalk Bulletin will guide you through the steps required to link a ProLogic or ScanLogic EntryPad to a lock that is currently in Analog mode.

SECURAM locks and EntryPads are interchangeable. Once an EntryPad is connected to a lock body, a communication signal is sent from the EntryPad to the lock to tell it what type of EntryPad it is and therefore what type of programming to accept. In order to send this signal and pair the new EntryPad to the lock, follow this procedure:

Step 1: If the lock is installed on a safe, open the safe door and leave it open during the programming process.

Step 2: Disconnect the battery from the entrypad.

Step 3: If the lock is installed on a safe, gain access to the back of the lock by removing the back panel and/or relocker plate if necessary.

Step 4: Disconnect the 4-wire lock cable from the lock body.

Step 5: Locate the reset hole on the back of the lock body -under the QC

sticker. (See Fig. 1). Depending upon the orientation of the lock on the safe you may have to remove the lock to gain access to the reset hole.

Step 6: Insert a paper clip or similar poke tool into the reset hole on the back of the lock, depress the reset button 3 times. This discharges any latent energy within the lock's capacitors. (See Fig. 2)

Step 7: Now the part that requires 3 hands… Depress the reset button and hold it in its depressed position. While the reset button is depressed, connect the lock cable to the lock and then connect the battery to the entrypad. (See Fig. 3)

Step 8: Continue to hold down the reset button for 5 seconds Step 9: Release the reset button

You can now open the lock with the default (preprogrammed) codes: ID00 = 111111 ID01 = 123456

Q: How do you know if the lock has been reset?

- The lock system will not sound, but the LCD will report "Link with Lock OK". This indicates that the lock is now in digital mode and has been successfully paired and the default codes will operate the lock.
- If the LCD reports "Fail to Link with Lock", repeat the process.

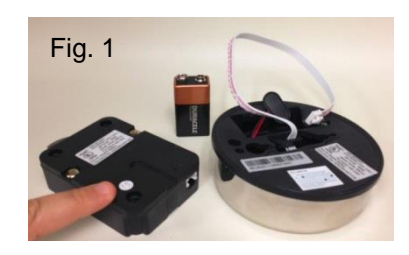

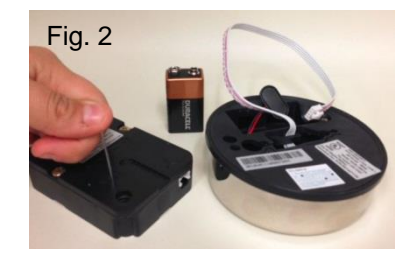

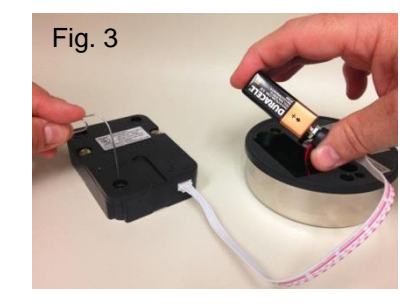

## **SECURAM**